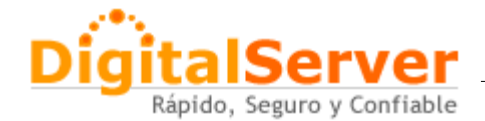

## **Configuraciones Alternativas de DNS**

### **Open DNS** es un servidor DNS gratuito y abierto.

OpenDNS ofrece resolución de DNS a personas y empresas como una alternativa al servidor de DNS de su ISP. Sus servidores localizados en lugares estratégicos mantienen una gran caché de nombres de dominios, permiten que las consultas de DNS sean generalmente más rápidas, lo que a su vez acelera la velocidad de respuesta. Los resultados de las consultas son a veces almacenados por los sistemas locales, consiguiendo un aumento de la velocidad en la mayoría de las peticiones, ya que quedan guardadas en un caché local.

IP´s:

## **208.67.222.222 208.67.220.220**

### **Google Public DNS**

Google Public DNS es un servicio de DNS gratuito anunciado el 3 de diciembre de 2009, iniciado por Google con el objetivo de hacer mas rápido el acceso a Internet.

IP´s:

## **8.8.8.8 8.8.4.4**

### **¿ Por que usar Open DNS o Google Public DNS ?**

#### *En pocas palabras.. para evitar errores de DNS de nuestro ISP*

Cuando accesamos a cualquier sitio en internet via navegador, email u otro servicio relacionado, nuestra computadora hace una consulta al servidor de DNS de nuestro proveedor de acceso a internet ISP y nos direcciona al sitio mediante la IP que tiene asignada.

El uso de un DNS diferente al del ISP nos ayuda a tener mayor velocidad y menos errores, puesto que otros proveedores como los antes mencionados manejan infinidad de servidores de mayor capacidad y mejor respuesta, siendo estos mas confiables y rápidos.

Para cambiar la configuración es sumamente sencillo, los pasos son los mismos para ambos casos, ya sea Open DNS o Google Public DNS, lo que cambia es solo las ips que usted asigne.

#### **Existen 3 configuraciones diferentes con las que puede trabajar modificando su:**

- 1.- Computadora
- 2.- Router
- 3.- Servidor de DNS

Las 2 primeras opciones son las mas comunes y nosotros le aconsejamos usar la opción 2 ya que esto se aplica para toda su red y todos los usuarios que naveguen en ella y no limitarnos solo a su PC. Si usted cambia de redes constantemente, puede usar la opción 1 y 2 simultaneamente.

Puede visitar el siguiente link para las 3 configuraciones anteriores (en ingles)

## **<https://store.opendns.com/setup/>**

**Para español, pase a la siguiente página...**

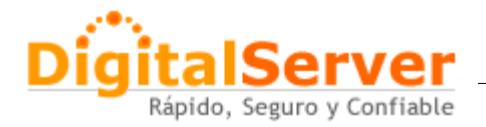

# **Configuración de DNS**

## **1.- Computadora**

## **Paso 1: Accesar al Panel de Control**

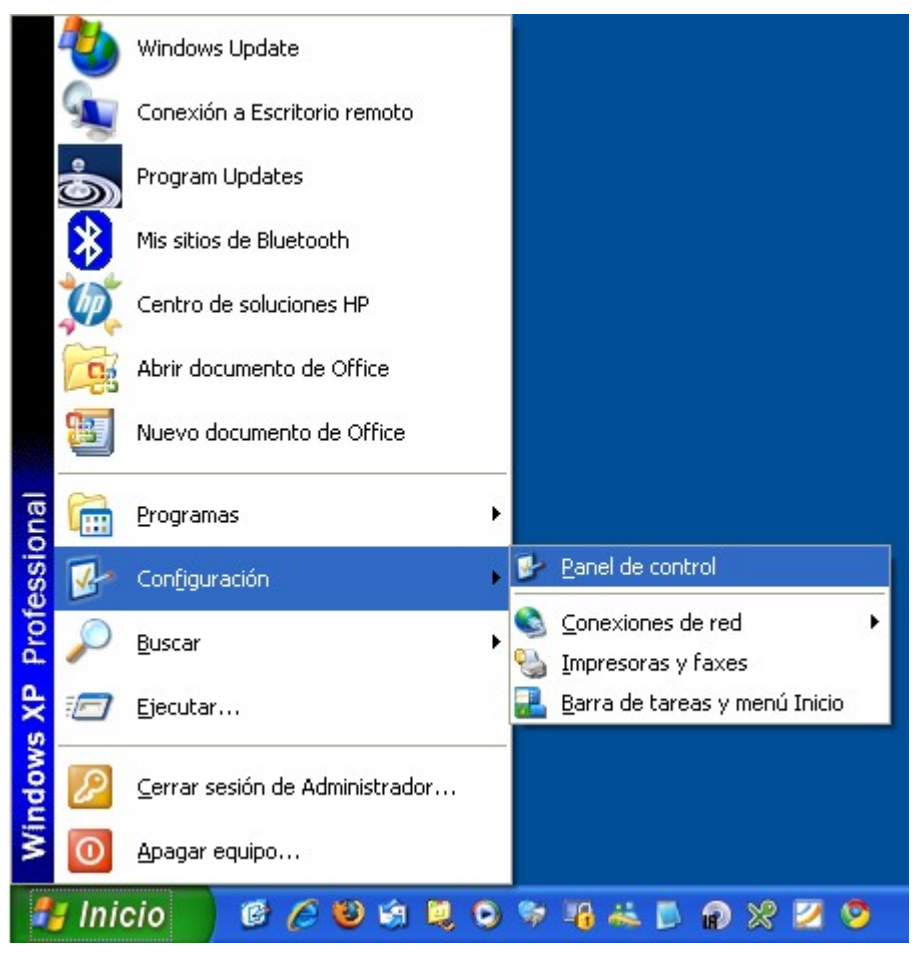

**Paso 2: Click en Conexiones de red**

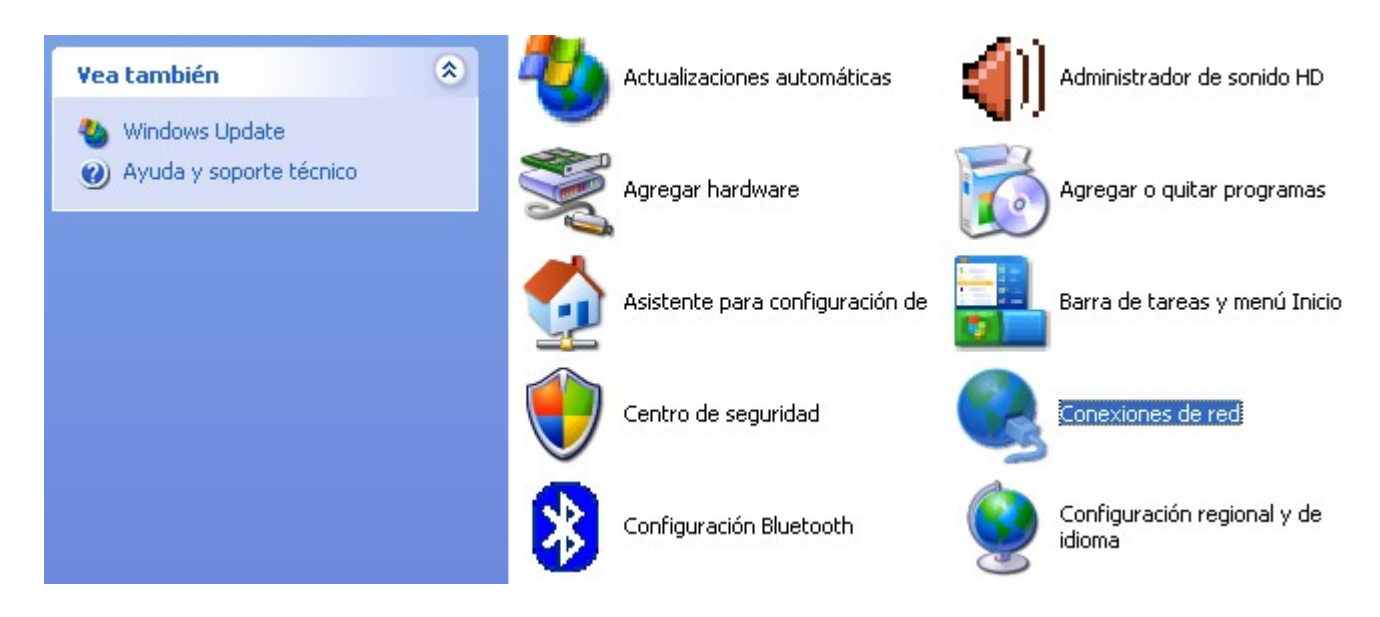

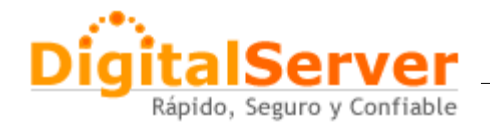

## **Paso 3: Click en Conexiones de área local ó Inalámbricas según sea su caso.**

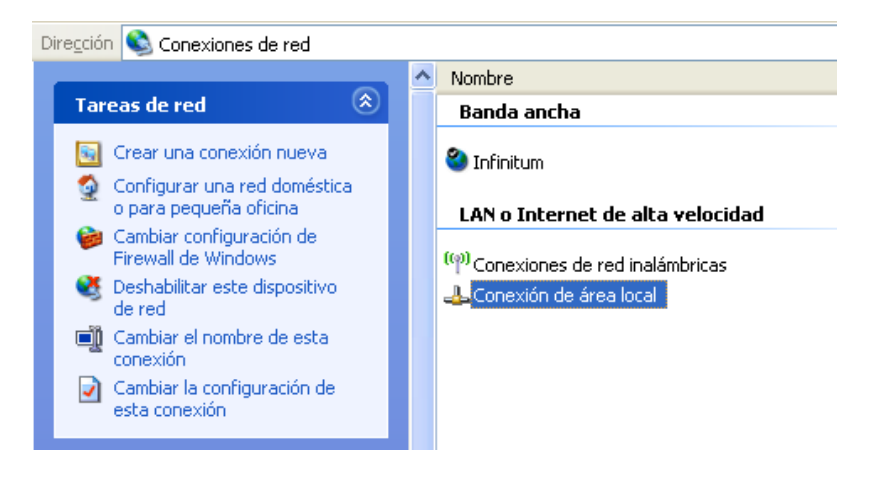

### **Paso 4: Click en Propiedades**

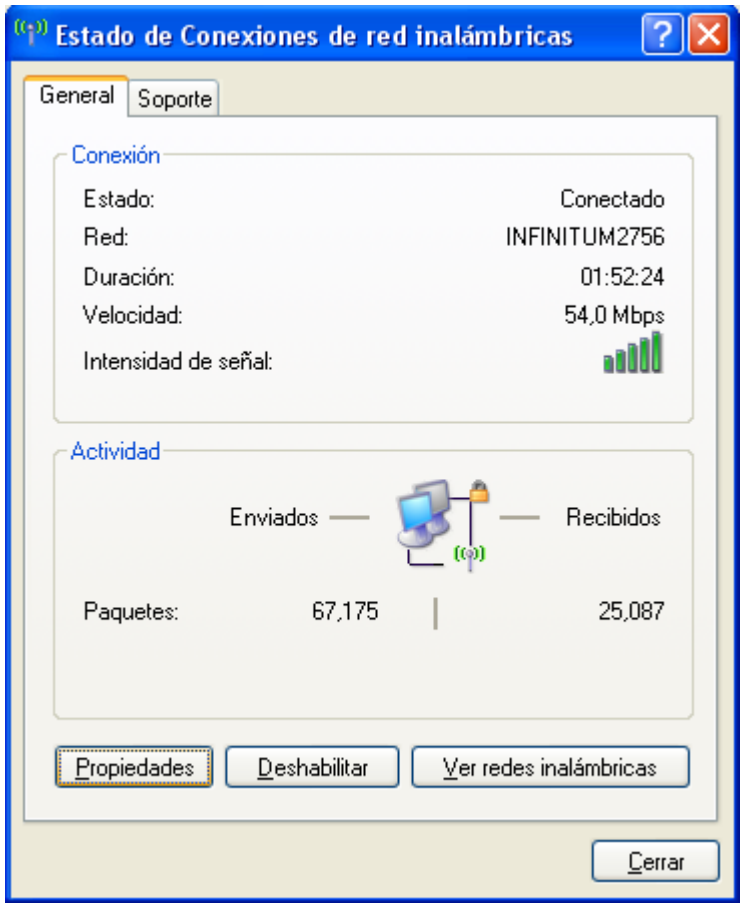

[www.digitalserver.com.mx](http://www.digitalserver.com.mx/)

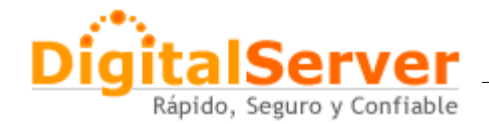

## **Paso 5: Click en Protocolo TCP/IP y Propiedades**

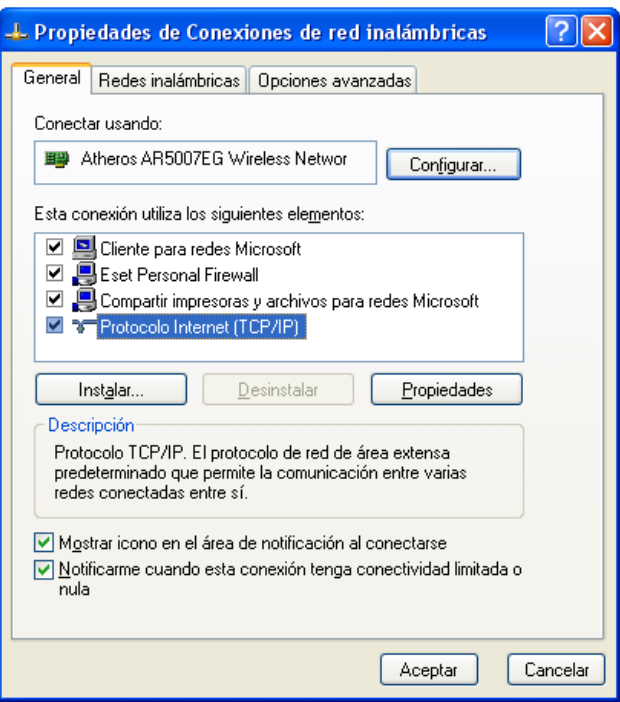

**Paso 6: Click en usar las siguientes direcciones de DNS y añadir las de Open DNS ó las de Google Public DNS, ambas son totalmente confiables.**

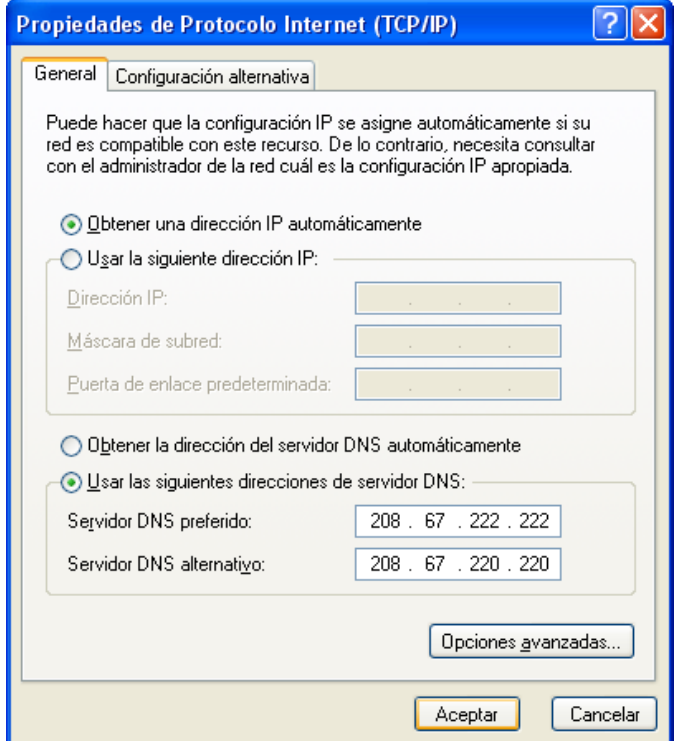

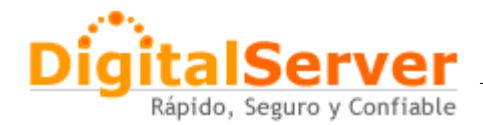

### **2.- Router**

Para este caso manejaremos un Ruteador 2wire y como proveedor "infinitum", nosotros tenemos para este ejemplo configurada una ip fija local, ésto no quiere decir que usted tenga el mismo acceso que nosotros, pero una vez dentro del ruteador los pasos son los mismos.

En el siguiente link le presentamos diferentes modelos de ruteadores, pero la opción mas viable si desconoce estos aspectos es contactar al área de soporte de su proveedor de acceso a internet ISP. <https://store.opendns.com/setup/>

## **Paso 1: Accesar a la ip local de su ruteador**

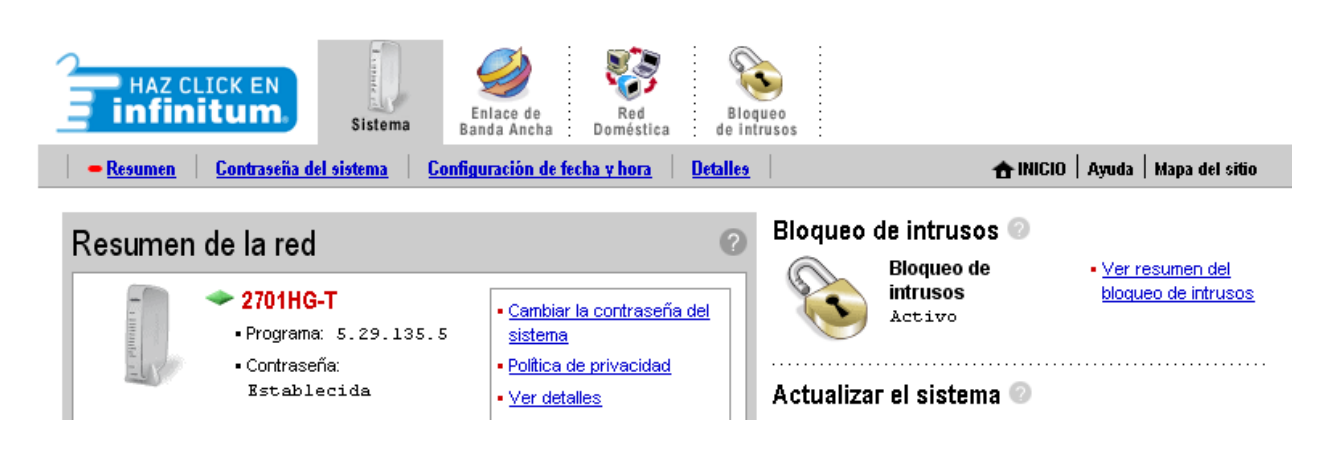

**Paso 2: En la pagina inicial del ruteador elegir Enlace de Banda Ancha**

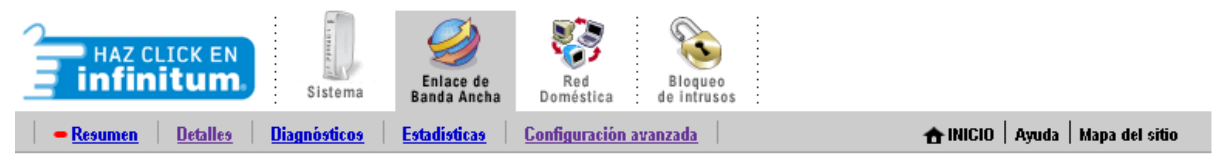

## Ver resumen del enlace de banda ancha

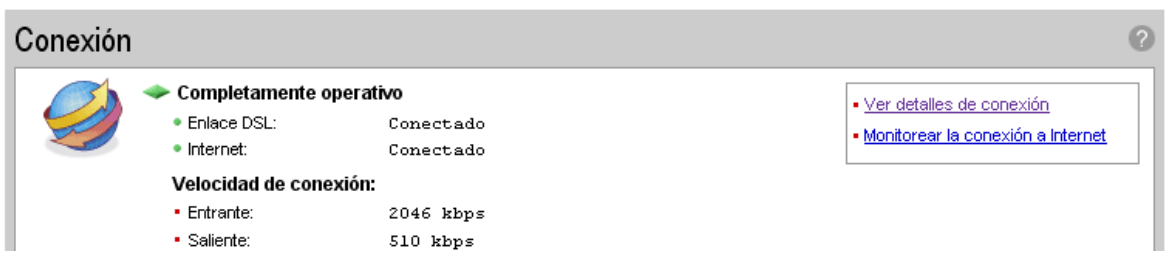

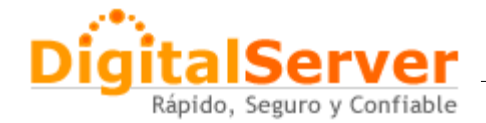

## **Paso 3: Ya dentro de la opción de Enlace de Ancho de Banda, clicl en Configuración Avanzada**

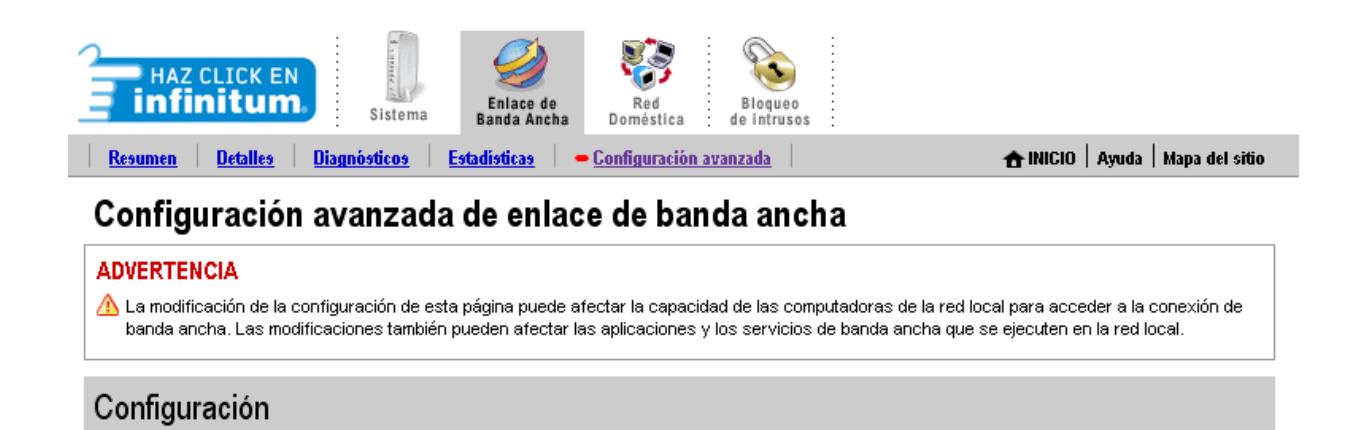

**Paso 4: En la seccion de DNS de Banda Ancha seleccione** Configurar manualmente la información de DNS **y escriba las direcciones IP de OpenDNS ó Google Public DNS.**

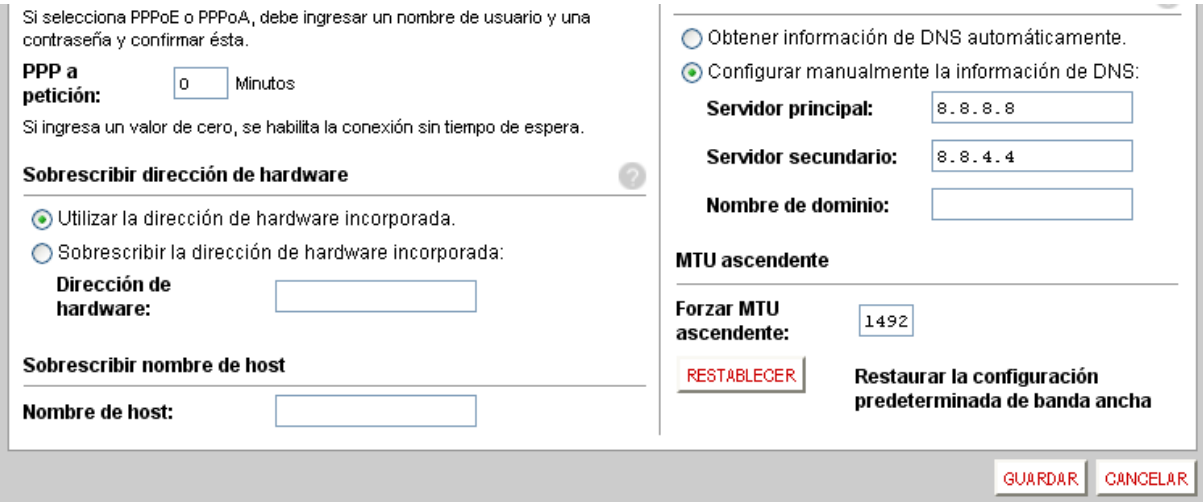

## **IP´s de Open DNS:**

208.67.222.222 208.67.220.220

## **IP´s de Google Public DNS:**

8.8.8.8 8.8.4.4

**Paso 5: Click en Guardar**